**RIKプレゼン**

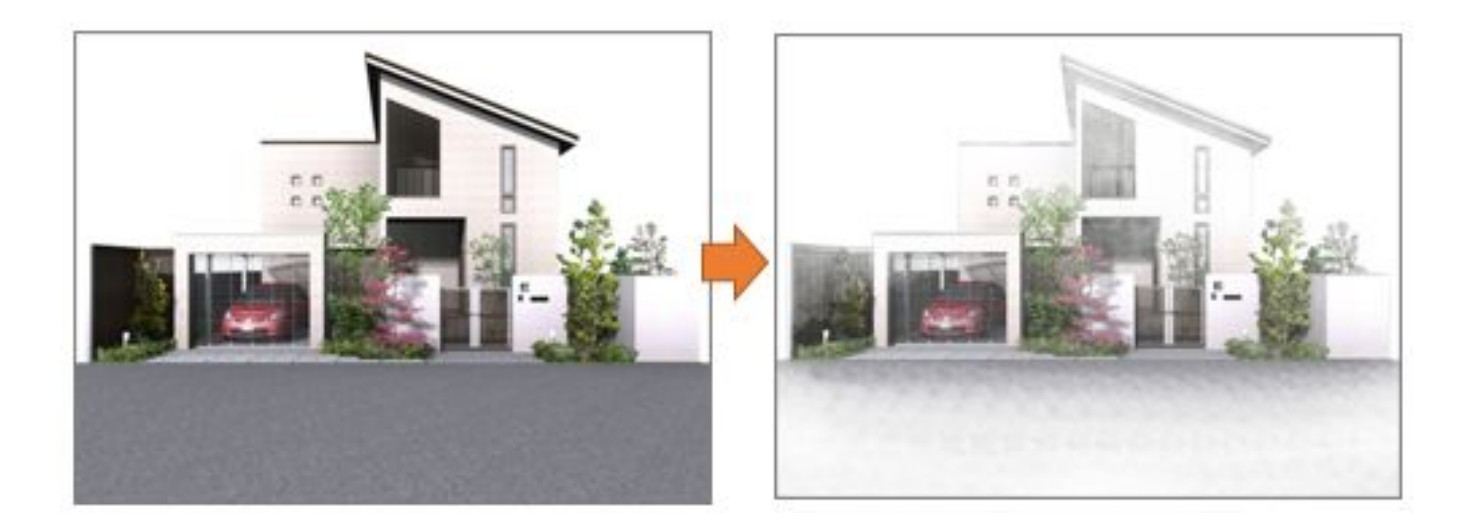

1.  $\blacksquare$ 

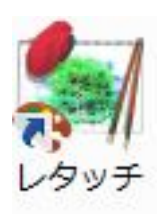

?<br>?

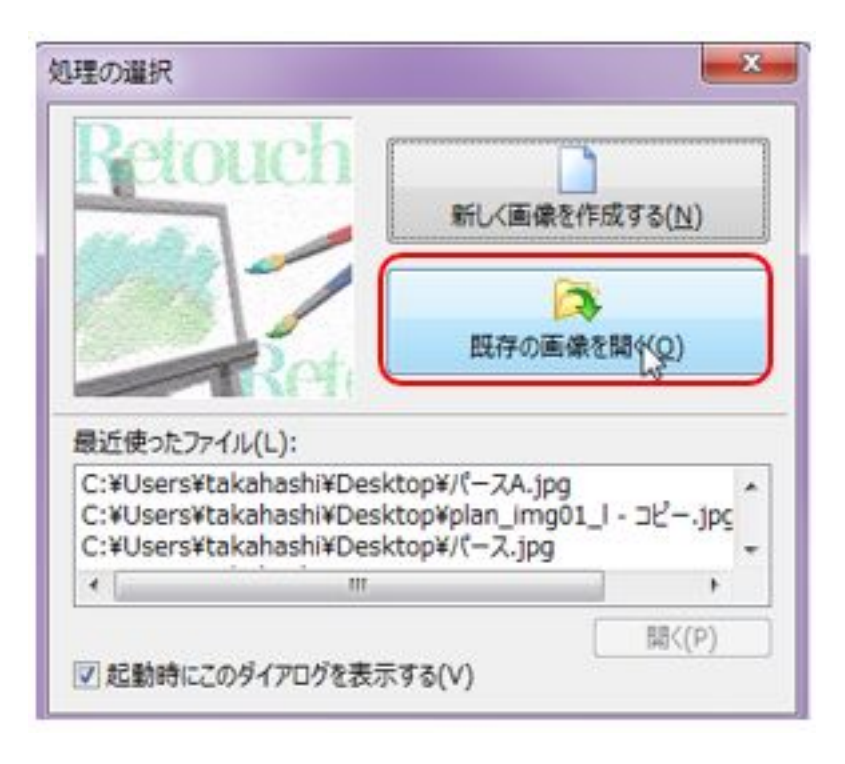

 $1/4$ **(c) 2024 RIK <k\_sumatani@rikcorp.jp> | 2024-05-06 10:26:00** [URL: http://faq.rik-service.net/index.php?action=artikel&cat=43&id=852&artlang=ja](http://faq.rik-service.net/index.php?action=artikel&cat=43&id=852&artlang=ja)

## **RIKプレゼン**

2.①「ツールバー」から[スケッチモード]をクリックします。

## C<sub>N</sub> RIKFileData

?????? メッセージウィンドウが表示されます。「OK」をクリックします。 ø. スケッチモー ファイル(F) 編集(E) 表示(V) イメージ(I) カラー(C) 選択領域(S) フィルタ(T) アート(A) レイヤ(L) マスク(M) ツール(O) ウィント  $\mathbf{x}$  $\mathfrak{S}$  $\Box$  $\mathbf{10}$  $\overline{C}$ 一面 B.I.L  $\mathbb{Z}$ y ď  $\mathscr{D}$ 昭.1 n  $\alpha$ シルカスクリーン  $452 +$ 色细菌 新規作成 開く やり直す HIRATH 温祝反射 総画モード ケッチモ 检画调 水彩 开过程 全道択 上書保存 助力

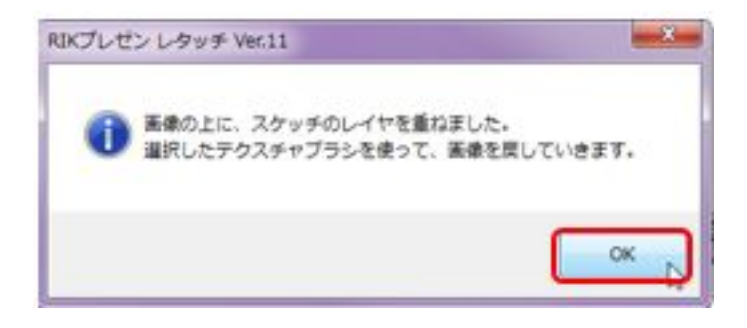

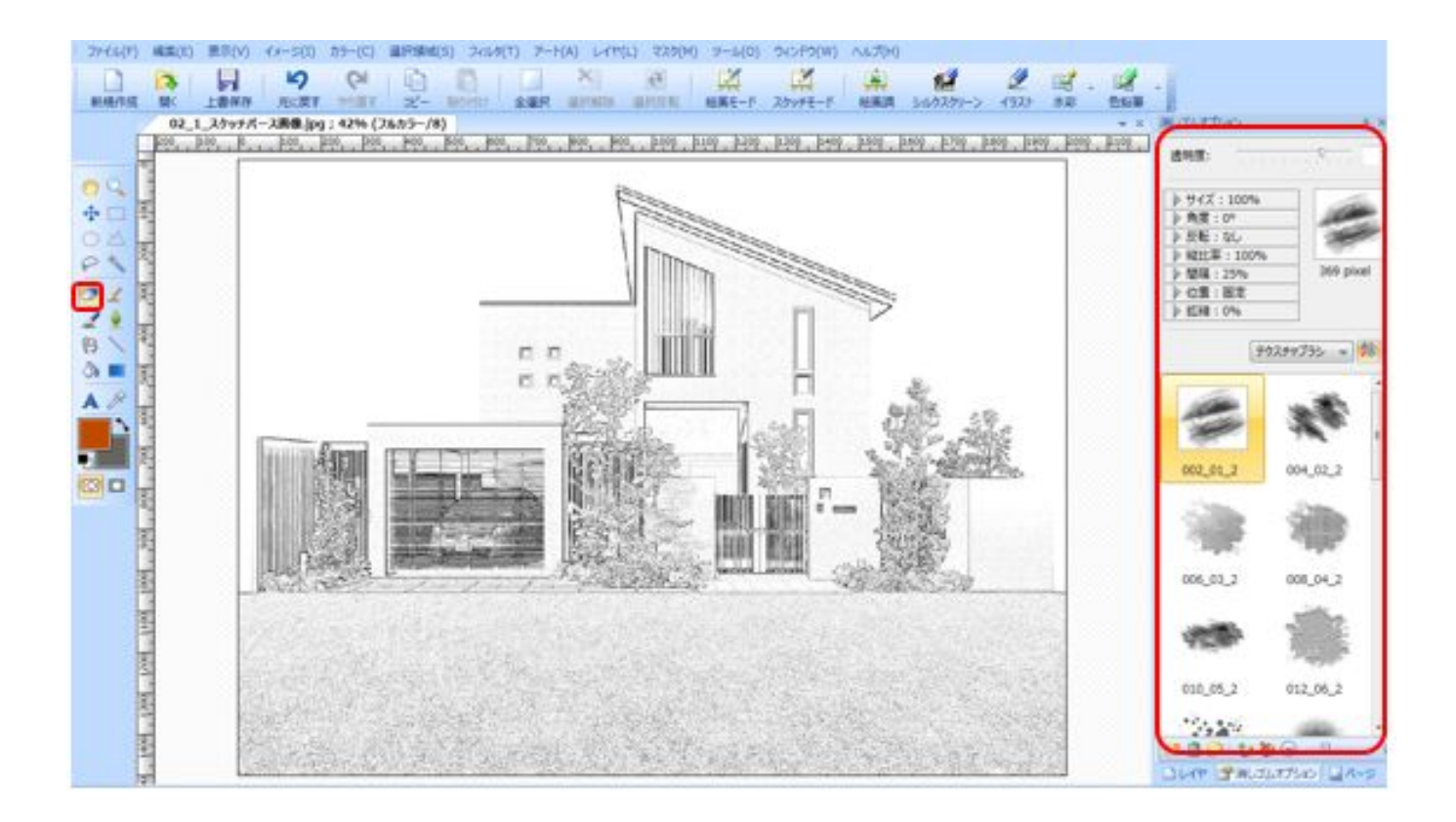

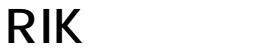

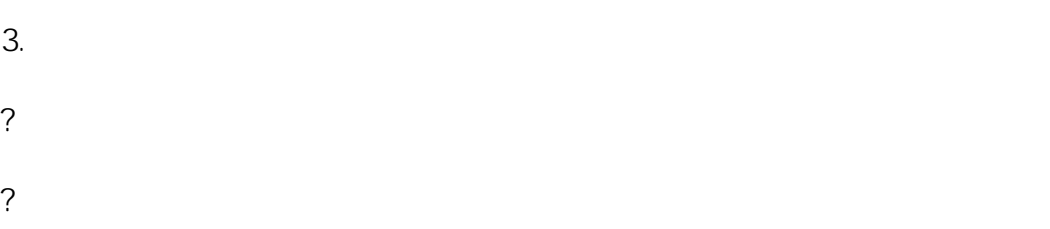

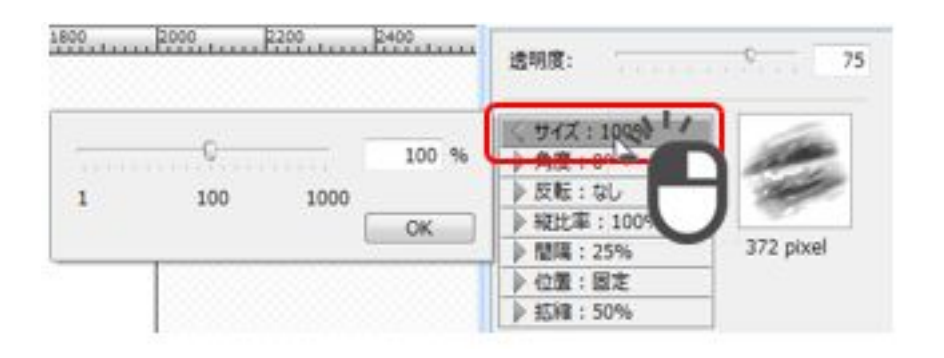

※透明度: 画像をなぞった時の消え具合の調整をします。

?  $\overline{\phantom{a}}$ 

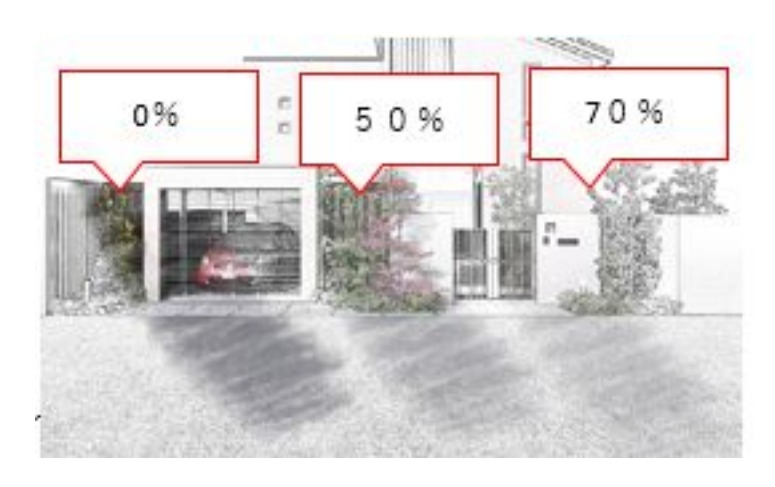

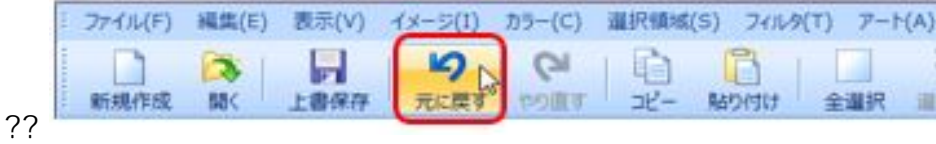

## **RIKプレゼン**

ID: #1851

 $: 2018 - 11 - 1313:00$ 

[レタッチ連携](http://faq.rik-service.net/index.php?sid=163774&lang=ja&action=artikel&cat=43&id=847&artlang=ja)

 $\ddot{\phantom{a}}$ : a

[手書き風パース](http://faq.rik-service.net/index.php?action=artikel&cat=43&id=846&artlang=ja)

 $4/4$ **(c) 2024 RIK <k\_sumatani@rikcorp.jp> | 2024-05-06 10:26:00** [URL: http://faq.rik-service.net/index.php?action=artikel&cat=43&id=852&artlang=ja](http://faq.rik-service.net/index.php?action=artikel&cat=43&id=852&artlang=ja)